# ATOM User Manual

Version 4.2.0, 20 January 2017

Alberto García ICMAB-CSIC, Barcelona albertog@icmab.es

# Contents

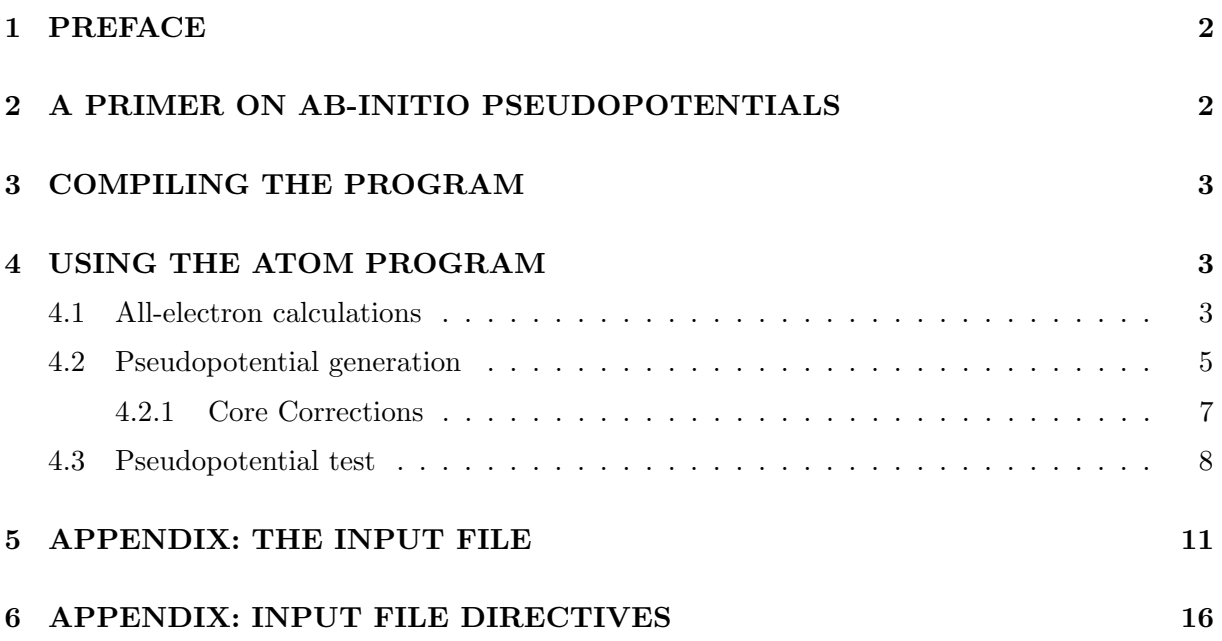

## 1 PREFACE

ATOM is the name of a program originally written (circa 1982) by Sverre Froyen at the University of California at Berkeley, modified starting in 1990 by Norman Troullier and Jose Luis Martins at the University of Minnesota, and currently maintained by Alberto Garcia (wdpgaara@lg.ehu.es), who added some features and made substantial structural changes to the April 1990 (5.0) Minnesota version while at Berkeley and elsewhere.

Jose Luis Martins is maintaining his own version of the code:

#### {\tt http://bohr.inesc-mn.pt/~jlm/pseudo.html

The program's basic capabilities are:

- All-electron DFT atomic calculations for arbitrary electronic configurations.
- Generation of ab-initio pseudopotentials (several flavors).
- Atomic calculations in which the effect of the core is represented by a previously generated pseudopotential. These are useful to make sure that the pseudopotential correctly reproduces the all-electron results for the valence complex.

## 2 A PRIMER ON AB-INITIO PSEUDOPOTENTIALS

Time constraints prevent the inclusion of this section in this first release of the ATOM manual. But, in this case more than ever, there is a lot to be gained from reading the original literature... Here are some basic references:

- Original idea of the ab-initio pseudopotential: Kerker, J. Phys. C 13, L189-94 (1980) Hamann, Schluter, Chiang, Phys. Rev. Lett. 43, 1494 (1979)
- More on HSC scheme: Bachelet, Schluter, Phys. Rev. B 25, 2103 (1982) Bachelet, Hamann, Schluter, Phys. Rev. B 26, 4199 (1982)
- 
- Troullier-Martins elaboration of Kerker method: Troullier, Martins, Phys. Rev. B 43, 1993 (1991) Troullier, Martins, Phys. Rev. B 43, 8861 (1991)
- Core corrections:

Louie, Froyen, Cohen, Phys. Rev. B 26, 1738 (1982)

• The full picture of plane-wave pseudopotential ab-initio calculations:

W. E. Pickett, "Pseudopotential Methods in Condensed Matter Applications", Computer Physics Reports 9, 115 (1989)

M. C. Payne, M. P. Teter, D. C. Allan, T. A. Arias and J. D. Joannopoulos, "Iterative minimization techniques for ab initio total-energy calculations: molecular dynamics and conjugate gradients", Rev. Mod. Phys. 64, 1045, (1992)

Also, the book by Richard Martin "Electronic Structure: Basic Theory and Practical Methods" (Cambridge University Press) has a chapter on pseudopotentials.

• Use in SIESTA:

J.M. Soler, E. Artacho, J.D. Gale, A. Garcia, J. Junquera, P. Ordejon, D. Sanchez-Portal, "The SIESTA method for ab initio O(N) materials simulation", Jour. Phys.: Condens. Matter, 14, 2745-2779 (2002).

# 3 COMPILING THE PROGRAM

(Note that ATOM now depends on the GridXC and xmlf90 libraries for its correct compilation. Please follow the instructions in the 000\_INSTALL file.)

Directory Tutorial in the source distribution contains a set of scripts to automate the process of running ATOM and to analyze the results. The file-manipulation details involved in each of the basic functions of all-electron calculations, generation of pseudopotentials, and testing of the pseudopotentias, are taken care of by ae.sh, pg.sh, and pt.sh, respectively, all in the Tutorial/Utils directory. These scripts need to know where the ATOM executable atm is. If you have moved the Tutorial directory around, or you do not have the source, the default location might not be right for you. The easiest way to fix it is to define an environmental variable ATOM PROGRAM. Assuming atm is in /somedir/somewhere, you would do:

```
ATOM_PROGRAM=/somedir/somewhere/atm ; export ATOM_PROGRAM # sh-derived shells
setenv ATOM_PROGRAM /somedir/somewhere/atm \qquad # csh-derived shells
```
Due to the shortcommings of the basic (GNUplot) plotting package used in the Tutorial section, it is also necessary to copy some scripts from a central repository. Again, if the default does not work for you, define the ATOM\_UTILS\_DIR variable:

ATOM\_UTILS\_DIR=/somewhere ; export ATOM\_UTILS\_DIR # sh-derived shells setenv ATOM\_UTILS\_DIR /somewhere  $\qquad \qquad \qquad$  # csh-derived shells

# 4 USING THE ATOM PROGRAM

### 4.1 All-electron calculations

Assume we want to find the orbital eigenvalues, total energy, and/or charge density of Si in its ground state. (You should now go to the Tutorial/All electron directory and try the following.) Our input file is named  $s_i.ae.inp$  and contains the lines (see Sect. 5 for more details):

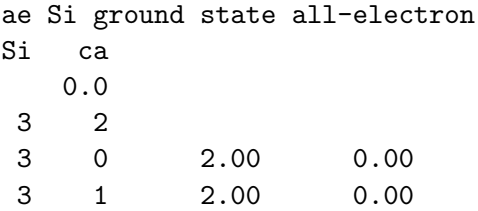

#2345678901234567890123456789012345678901234567890 Ruler

We can run the calculation by using the **ae.sh** script. Following the layout of the Tutorial directory, we will assume that the script is in the Tutorial/Utils directory. We run the script and go into the directory created for the calculation (named as the input file without the extension .inp):

```
$ sh ../Utils/ae.sh si.ae.inp
==> Output data in directory si.ae
$ cd si.ae
$1sAECHARGE CHARGE RHO charge.gplot vcharge.gps
AEWFNR0 INP ae.gplot charge.gps vspin.gplot
AEWFNR1 OUT ae.gps vcharge.gplot vspin.gps
$
```
We see some data files (those in all caps) and a few GNUPLOT plotting scripts<sup>1</sup>.

The files are:

- INP: A copy of the input file for the calculation.
- OUT: Contains detailed information about the run.
- AECHARGE: Contains in four columns values of  $r$ , the "up" and "down" parts of the total charge density, and the total core charge density (the charges multiplied by  $4\pi r^2$ ). CHARGE is exactly identical and is generated for backwards compatibility.
- RHO: Like CHARGE, but without the  $4\pi r^2$  factor.
- AEWFNR0...AEWFNR3: All-electron valence wavefunctions as function of radius, for s, p, d, and f valence orbitals  $(0, 1, 2, 3,$  respectively — some channels might not be available). They include a factor of r, the s orbitals also going to zero at the origin.

It is interesting to peruse the OUT file. In particular, it lists the orbital eigenvalues (in Rydbergs, as every other energy in the program):

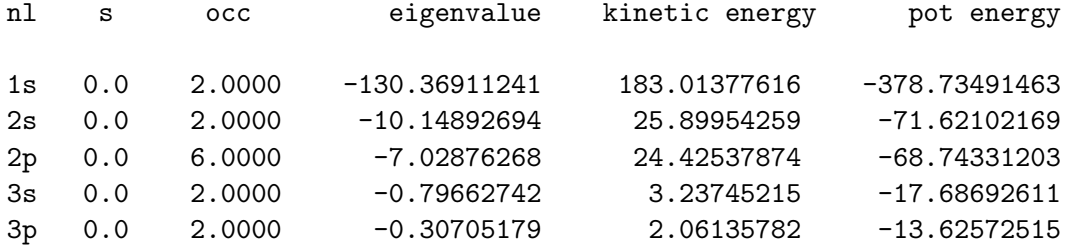

(For a relativistic or spin-polarized calculation, there would be "up" and "down" flags in the s column above.)

The plotting scripts come in two flavors: .gplot for terminal use (default X11, use gnuplot -persist), and .gps for postscript output.

For all-electron calculations, the relevant scripts (without .gplot or .gps extensions) are:

- charge: Charge density (separated core and valence contributions, multiplied by  $4\pi r^2$ ).
- vcharge: Valence charge density (same normalization).
- ae: Orbital valence wavefunctions (radial part multiplied by  $r$ )

<sup>1</sup>GNUPLOT has its issues, but it is free, and installed almost everywhere. Hence we have chosen it as the lowest-common denominator for basic plotting

#### 4.2 Pseudopotential generation

(You should now go to the Tutorial/Si directory and try the following.) We are going to generate a pseudopotential for Si, using the Troullier-Martins scheme. The calculation is relativistic and we use the LDA (Ceperley-Alder flavor). The input file is named  $Si.tm2.inp$  and contains the lines (see Sect. 5 for more details):

```
#
# Pseudopotential generation for Silicon
# pg: simple generation
#
  pg Silicon
     tm2 3.0 # PS flavor, logder R
n=Si c=car \qquad # Symbol, XC flavor, { |r|s}
     0.0 0.0 0.0 0.0 0.0 0.0
  3 4 # norbs_core, norbs_valence
  3 0 2.00 0.00 # 3s2
  3 1 2.00 0.00 # 3p2
  3 2 0.00 0.00 # 3d0
  4 3 0.00 0.00 # 4f0
    1.90 1.90 1.90 1.90 0.00 0.00
#
# Last line (above):
# rc(s) rc(p) rc(d) rc(f) rcore_flag rcore
#
#23456789012345678901234567890123456789012345678901234567890
```
Note the two extra lines with respect to an all-electron calculation. The pseudopotential core radii for all channels are 1.90 bohrs. Even though they are nominally empty in the ground state, we include the  $3d$  and  $4f$  states in order to generate the corresponding pseudopotentials.

We can run the calculation by using the **pg.sh** script. Following the layout of the Tutorial directory, we will assume that the script is in the Tutorial/Utils directory. We run the script and go into the directory created for the calculation (named as the input file without the extension .inp):

```
$ sh ../../Utils/pg.sh Si.tm2.inp
==> Output data in directory Si.tm2
==> Pseudopotential in Si.tm2.vps and Si.tm2.psf
$ cd Si.tm2
$ ls [A-Z]* # show only the data filesAE
CHARGE AEWFNR3 PSLOGD3 PSPOTR3 PSWFNR3
AELOGD0 CHARGE PSPOTQ0 PSWFNQ0 RHO
AELOGD1 INP PSPOTQ1 PSWFNQ1 SCRPSPOTR0
AELOGD2 OUT PSPOTQ2 PSWFNQ2 SCRPSPOTR1
AELOGD3 PSCHARGE PSPOTQ3 PSWFNQ3 SCRPSPOTR2
AEWFNR0 PSLOGD0 PSPOTR0 PSWFNR0 SCRPSPOTR3
AEWFNR1 PSLOGD1 PSPOTR1 PSWFNR1 VPSFMT
AEWFNR2 PSLOGD2 PSPOTR2 PSWFNR2 VPSOUT
```
There are quite a few data files now. The new ones are:

- PSCHARGE: Contains in four columns values of  $r$ , the "up" and "down" parts of the pseudo valence charge density, and the pseudo core charge density (see Sect. 4.2.1) (the charges multiplied by  $4\pi r^2$ ).
- PSWFNR0...PSWFNR3: Valence pseudowavefunctions as function of radius, for s, p, d, and f valence orbitals  $(0, 1, 2, 3,$  respectively — some channels might not be available). They include a factor of  $r$ , the  $s$  orbitals also going to zero at the origin.
- PSPOTRO...PSPOTR3: Ionic pseudopotentials (i.e. unscreened) as a function of r, for s, p, d, and f channels  $(0, 1, 2, 3)$ , respectively — some channels might not be available). The last column is  $-2Z_{ps}/r$ , that is, the Coulomb potential of the pseudo atom. All the ionic pseudopotentials tend to this Coulomb tail for r beyond the range of the core electrons.
- PSPOTQ0...PSPOTQ3: Fourier transform  $V(q)$  (times  $q^2/Z_{ps}$ ) of the ionic pseudopotentials as a function of q (in bohr<sup>-1</sup>), for s, p, d, and f channels  $(0, 1, 2, 3,$  respectively — some channels might not be available).
- PSWFNQ0...PSWFNQ3: Fourier transform  $\Psi(q)$  of the valence pseudowavefunctions as a function of q (in bohr<sup>-1</sup>), for s, p, d, and f channels  $(0, 1, 2, 3,$  respectively — some channels might not be available).
- VPSOUT, VPSFMT: Files (formatted and unformatted) containing pseudopotential information. They are used for ab-initio codes such as SIESTA and PW. Copies of these files are deposited in the top directory after the run.

The OUT file has two sections, one for the all-electron (AE) run, and another for the pseudopotential (PS) generation itself. It is instructive to compare the AE and PS eigenvalues. Simply do

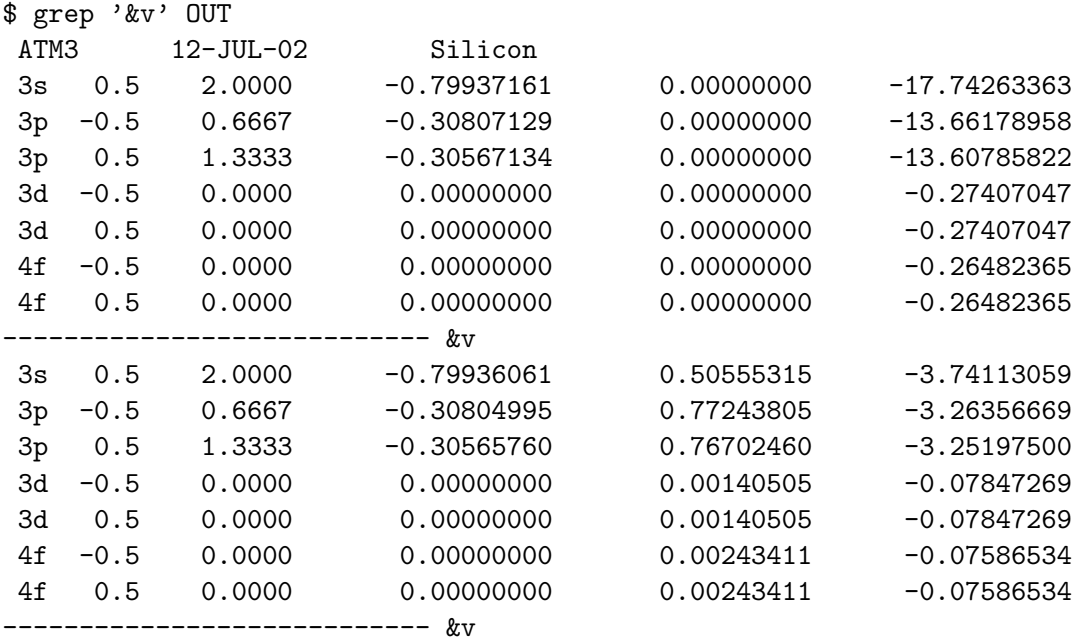

(The AE and PS eigenvalues are not exactly identical because the pseudopotentials are changed slightly to make them approach their limit tails faster).

The relevant plotting scripts (without .gplot or .gps extensions) are:

- charge: It compares the AE and PS charge densities.
- pseudo: A multi-page plot showing, on one page/window per channel:
	- The AE and PS wavefunctions
	- The AE and PS logarithmic derivatives.
	- The real-space pseudopotential
	- The Fourier-transformed pseudopotential (times  $q^2/Z_{ps}$ )
- pots: All the real-space pseudopotentials.

#### 4.2.1 Core Corrections

The program can generate pseudopotentials with the non-linear exchange-correlation correction proposed in S. G. Louie, S. Froyen, and M. L. Cohen, Phys. Rev. B 26, 1738 (1982).

In the traditional approach (which is the default for LDA calculations), the pseudocore charge density equals the charge density outside a given radius  $r_{pc}$ , and has the smooth form

$$
\rho_{pc}(r) = Ar\sin(br)
$$

inside that radius. A smooth matching is provided with suitable  $A$  and  $b$  parameters calculated by the program.

A new scheme has been implemented to fix some problems in the generation of GGA pseudopotentials. The smooth function is now

$$
\rho_{pc}(r) = r^2 \exp\left(a + br^2 + cr^4\right)
$$

and derivatives up to the second are continuous at  $r_{pc}$ .

To use core corrections in the pseudopotential generation the jobcode in the first line should be pe instead of pg.

The radius  $r_{nc}$  should be given in the sixth slot in the last input line (see above). If it is negative or zero (or blank), the radius is then computed using the fifth number in that line (rcore flag, see the example input file above) and the following criterion: at  $r_{pc}$  the core charge density equals  $\texttt{rcore\_flag*}(value \text{ } change \text{ } density)$ . It is *highly recommended* to set an explicit value for the pseudocore radius  $r_{pc}$ , rather than letting the program provide a default.

If rcore flag is input as negative, the full core charge is used. If rcore flag is input as zero, it is set equal to one, which will be thus the default if pe is given but no numbers are given for these two variables.

The output file contains the radius used and the A  $(a)$  and b (and c) parameters used for the matching. The VPSOUT and VPSFMT files will contain the pseudocore charge in addition to the pseudopotential.

It is possible to override the default (new scheme for GGA calculations, old scheme for LDA calculations) by using the directives

%define NEW\_CC %define OLD\_CC

The program will issue the appropriate warnings. (See Sect. 5)

Relevant files:

- PSCHARGE: Contains the pseudocore charge in column four. (multiplied by  $4\pi r^2$ ).
- COREQ: Fourier transform of the pseudocore charge density  $\rho_{pc}(q)$  in units of electrons, with q in bohr<sup>-1</sup>.

Useful plotting scripts (without .gplot or .gps extensions) are:

- charge: Shows also the pseudocore charge.
- coreq: Shows the Fourier transform of the pseudocore charge.

#### 4.3 Pseudopotential test

While it is helpful to "have a look" at the plots of the pseudopotential generation to get a feeling for its quality, there is no substitute for a proper **transferability testing**. A pseudopotential with good transferability will reproduce the all-electron energy levels and wavefunctions in arbitrary environments, (i.e., in the presence of bonding, which always takes place when forming solids and molecules). We know that norm conservation guarantees a certain degree of transferability (usually seen clearly in the plot of the logarithmic derivative), but we can get a better assessment by performing all-electron and "pseudo" calculations on the same series of atomic configurations, and comparing the eigenvalues and excitation energies.

In the same Tutorial/Si directory we can find file Si.test.inp, containing the concatenation of ten jobs. The first five are all-electron (ae) calculations, and the last five, pseudopotential test (pt) runs for the same configurations:

```
#
# All-electron calculations for a series of Si configurations
#
  ae Si Test -- GS 3s2 3p2
  Si ca
     0.0
   3 2
   3 0 2.00
   3 1 2.00
  ae Si Test -- 3s2 3p1 3d1
  Si ca
     0.0
   3 3
   3 0 2.00
   3 1 1.00
   3 2 1.00
  ae Si Test -- 3s1 3p3
  Si ca
     0.0
   3 2
   3 0 1.00
   3 1 3.00
  ae Si Test -- 3s1 3p2 3d1
  Si ca
     0.0
```

```
3 3
  3 0 1.00
  3 1 2.00
  3 2 1.00
  ae Si Test -- 3s0 3p3 3d1
  Si ca
     0.0
  3 3
  3 0 0.00
  3 1 3.00
  3 2 1.00
#
# Pseudopotential test calculations
#
  pt Si Test -- GS 3s2 3p2
  Si ca
     0.0
  3 2
  3 0 2.00
  3 1 2.00
  pt Si Test -- 3s2 3p1 3d1
  Si ca
     0.0
  3 3
  3 0 2.00
  3 1 1.00
  3 2 1.00
  pt Si Test -- 3s1 3p3
  Si ca
     0.0
  3 2
  3 0 1.00
  3 1 3.00
  pt Si Test -- 3s1 3p2 3d1
  Si ca
     0.0
  3 3
  3 0 1.00
  3 1 2.00
  3 2 1.00
  pt Si Test -- 3s0 3p3 3d1
  Si ca
     0.0
  3 3
  3 0 0.00
  3 1 3.00
  3 2 1.00
```
The configurations differ in the promotion of electrons from one level to another (it is also possible to transfer fractions of an electron).

We can run the file by using the pt.sh script. Following the layout of the Tutorial directory, we will assume that the script is in the directory directly above the current one. We need to give it two arguments: the calculation input file, and the file containing the pseudopotential we want to test. Let's make the latter Si.tm2.vps:

```
$ sh ../../Utils/pt.sh Si.test.inp Si.tm2.vps
==> Output data in directory Si.test-Si.tm2
$ cd Si.test-Si.tm2/
$ ls [A-Z]*
AECHARGE AEWFNR1 CHARGE OUT PTWFNR0 PTWFNR2 VPSIN
AEWFNR0 AEWFNR2 INP PTCHARGE PTWFNR1 RHO
```
The working directory is named after both the test and pseudopotential files. It contains several new files:

- VPSIN: A copy of the pseudopotential file to be tested.
- PTCHARGE: Contains in four columns values of r, the "up" and "down" parts of the pseudo valence charge density, and the pseudo core charge density (see Sect. 4.2.1) (the charges multiplied by  $4\pi r^2$ ).
- PTWFNR0...PTWFNR3: Valence pseudowavefunctions as function of radius, for s, p, d, and f valence orbitals  $(0, 1, 2, 3,$  respectively — some channels might not be available). They include a factor of  $r$ , the  $s$  orbitals also going to zero at the origin.

The OUT file has two sections, one for the all-electron (AE) runs, and another for the pseudopotential tests (PT). At the end of each series of runs there is a table showing the excitation energies. A handy way to compare the AE and PT energies is:

```
$ grep '&d' OUT
[...elided...]
&d total energy differences in series
&d 1 2 3 4 5
&d 1 0.0000
&d 2 0.4308 0.0000
&d 3 0.4961 0.0653 0.0000
&d 4 0.9613 0.5305 0.4652 0.0000
&d 5 1.4997 1.0689 1.0036 0.5384 0.0000
*----- End of series ----* spdfg &d&v
ATM3 12-JUL-02 Si Test -- GS 3s2 3p2
ATM3 12-JUL-02 Si Test -- 3s2 3p1 3d1
ATM3 12-JUL-02 Si Test -- 3s1 3p3
ATM3 12-JUL-02 Si Test -- 3s1 3p2 3d1
ATM3 12-JUL-02 Si Test -- 3s0 3p3 3d1
&d total energy differences in series
&d 1 2 3 4 5
&d 1 0.0000
&d 2 0.4299 0.0000
&d 3 0.4993 0.0694 0.0000
&d 4 0.9635 0.5336 0.4642 0.0000
&d 5 1.5044 1.0745 1.0051 0.5409 0.0000
*----- End of series ----* spdfg &d&v
```
The tables (top AE, bottom PT) give the cross-excitations among all configurations. Typically, one should be all right if the AE-PT differences are not much larger than 1 mRy.

You can also compare the AE and PT eigenvalues. Simply do

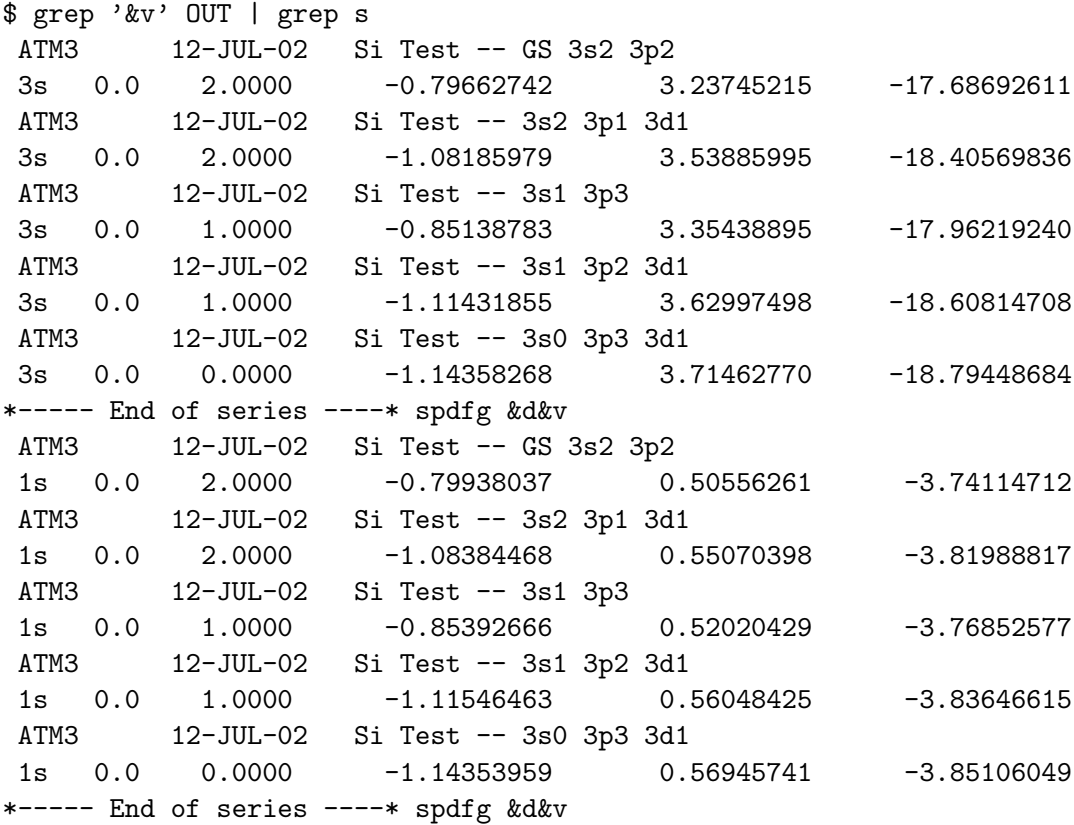

(and similarly for  $p$ ,  $d$ , and  $f$ , if desired). Again, the typical difference should be of around 1 mRyd for a "good" pseudopotential. (The real proof of good transferability, remember, can only come from a molecular or solid-state calculation). Note that the PT levels (in older versions of ATOM) are labeled starting from principal quantum number 1.

The relevant plotting scripts (without .gplot or .gps extensions) are:

- charge: It compares the AE and PT charge densities.
- pt: Compares the valence all-electron and pseudo-wavefunctions.

## 5 APPENDIX: THE INPUT FILE

For historical reasons, the input file is in a rigid column format. Fortunately, most of the column fields line up, so the possibility of errors is reduced. We will begin by describing in detail a very simple input file for an **all-electron calculation** for the ground state of Si. More examples can be found in the Tutorial directory.

The file itself is:

#

```
# Comments allowed here
```

```
#
  ae Si ground state all-electron
  Si car
      0.0
   3 2
   3 0 2.00 0.00
   3 1 2.00 0.00
#
# Comments allowed here
#
#2345678901234567890123456789012345678901234567890 Ruler
```
- The first line specifies:
	- The calculation code (ae here stands for "all-electron").
	- A title for the job (here Si ground state all-electron).

 $(format 3x,a2,a50)$ 

- Second line:
	- Chemical symbol of the nucleus (here Si, obviously)
	- Exchange-correlation type. Here, ca stands for Ceperley-Alder. The options are: Local density approximations (LDA):
		- ∗ wi: Wigner, PR 46, 1002 (1934)
		- ∗ hl: Hedin and Lundqvist, J. Phys. C 4, 2064 (1971)
		- ∗ gl: Gunnarson and Lundqvist, PRB 13, 4274 (1976)
		- ∗ bh: von Barth and Hedin, J. Phys. C 5, 1629 (1972)
		- ∗ ca: Ceperley-Alder, parametrized by Perdew and Zunger, PRB 23, 5075 (1981)
		- ∗ pw: PW92 (Perdew and Wang, PRB, 45, 13244 (1992)) (recommended LDA functional)

Generalized gradient approximations (GGA), implemented as Balbás, Martins, and Soler, PRB 64, 165110 (2001):

- ∗ pb: PBE (Perdew, Burke, and Ernzerhof, PRL 77, 3865 (1996)) (recommended GGA)
- ∗ wp: PW91 (Perdew and Wang, JCP, 100, 1290 (1994))
- ∗ rp: RPBE (Hammer, Hansen, and Norskov, PRB 59, 7413 (1999))
- ∗ rv: revPBE (Zhang and Yang, PRL 80, 890 (1998))
- ∗ ps: PBEsol (Perdew et al, PRL 100, 136406 (2008))
- ∗ wc: WC (Wu and Cohen, PRB 73, 235116 (2006))
- ∗ jo: PBEJsJrLO. This and the next three functionals are reparametrizations of the PBE functional by Pedroza et al, PRB 79, 201106 (2009) and Odashima et al, J. Chem. Theory Comp. 5, 798 (2009). Js and Jr refer to jellium surface energy and jellium response, respectively. LO refers to Lieb-Oxford bound. Gx and Gc refer to gradient expansions for exchange and correlation, respectively. HGE refers to the low-density limit of the homogeneous electron gas.
- ∗ jh: PBEJsJrHEG
- ∗ go: PBEGcGxLO
- ∗ gh: PBEGcGxHEG
- ∗ am: AM05 (Armiento and Mattsson PRB 72, 085108 (2005), PRB 79, 155101  $(2009)$ ,
- ∗ bl: BLYP (Becke, PRA 38, 3098 (1988) and Lee, Yang, and Parr, PRB 37, 785 (1988))

Van der Waals (VDW) density functionals, implemented as Román-Pérez and Soler, PRL 103, 096102 (2009):

- ∗ vw or vf: DRSLL (Dion et al, PRL 92, 246401 (2004))
- ∗ vl: LMKLL (Lee et al, PRB 82, 081101 (2010))
- ∗ vk: KBM (Klimes, Bowler, and Michaelides, JPCM 22, 022201 (2009))
- ∗ vc: C09 (Cooper, PRB 81, 161104 (2010))
- ∗ vb: BH (Berland and Hyldgaard, PRB 89, 035412 (2014))
- ∗ vv: VV (Vydrov and VanVoorhis, JCP 133, 244103 (2010))

Support for libxc functionals (if compiled in in libGridXC) is available through the use of the special code xc, and a composite integer of the form 0XXX0YYY that follows later in the line. For example:

#### # Example with libxc functional

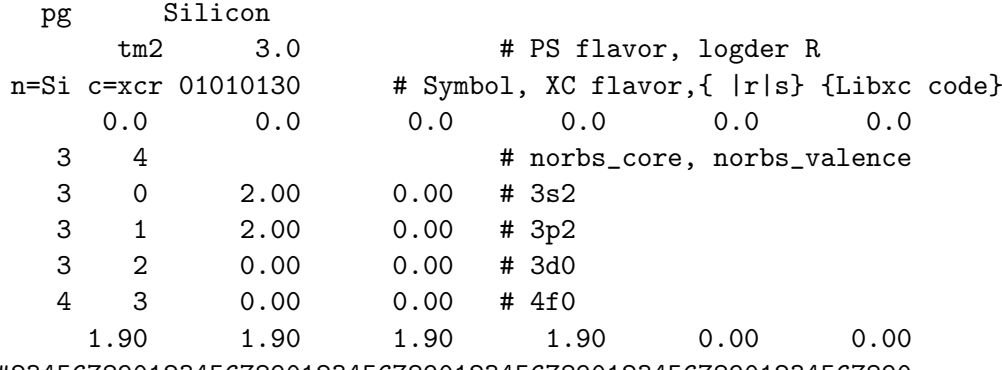

#23456789012345678901234567890123456789012345678901234567890

where the code "01010130" packs the two codes "101" and "130" for the PBE functionals.

- The character  $\bf{r}$  next to ca is a flag to perform the calculation relativistically, that is, solving the Dirac equation instead of the Schrodinger equation. The full range of options is:
	- ∗ s : Spin-polarized calculation, non-relativistic.
	- ∗ r: Relativistic calculation, obviously polarized.
	- ∗ (blank) : Non-polarized (spin ignored), non-relativistic calculation.

(format 3x,a2,3x,a2,a1,1x,i8)

• Third line. Its use is somewhat esoteric and for most calculations it should contain just a 0.0 in the position shown, but that first field might be useful to generate pseudopotentials for "atoms" with a fractional atomic number (see the example for ON in the Tutorial/PS Generation directory).

The rest of the file is devoted to the specification of the electronic configuration:

• Fourth line:

Number of core and valence orbitals. For example, for Si, we have 1s, 2s, and 2p in the core (a total of 3 orbitals), and 3s and  $3p$  in the valence complex (2 orbitals).

(format 2i5)

- Fifth, sixth... lines: (there is one line for each valence orbital)
	- n (principal quantum number)
	- $-1$  (angular momentum quantum number)
	- Occupation of the orbital in electrons.

(format 2i5,2f10.3)

(There are two f input descriptors to allow the input of "up" and "down" occupations in spin-polarized calculations (see example below))

Comments or blank lines may appear in the file at the beginning and at the end. It is possible to perform two or more calculations in succession by simply concatenating blocks as the one described above. For example, the following file is used to study the ground state of N and an excited state with one electron promoted from the 2s to the  $2p$  orbital taking into account the spin polarization:

#

```
ae N ground state all-electron
  N cas
     0.0
   1 2
   2 0 2.00 0.00
   2 1 3.00 0.00
#
# Second calculation starts here
#
  ae N 1s2 2s1 2p4 all-electron
  N cas
     0.0
   1 2
   2 0 1.00 0.00
   2 1 3.00 1.00
```
#2345678901234567890123456789012345678901234567890 Ruler

The different treatment of core and valence orbitals in the input for an all-electron calculation is purely cosmetic. The program "knows" how to fill the internal orbitals in the right order, so it is only necessary to give their number. That is handy for heavy atoms... Overzealous users might want to check the output to make sure that the core orbitals are indeed correctly treated.

For a pseudopotential test calculation, the format is exactly the same, except that the job code is pt instead of ae.

For a pseudopotential generation run, in addition to the electronic configuration chosen for the generation of the pseudopotentials (which is input in the same manner as above), one has to specify the "flavor" (generation scheme) and the set of core radii  $r_c$  for the construction of the pseudowavefunction. Here is an example for Si using the Hamann-Schluter-Chiang scheme:

```
#
  pg Si Pseudopotencial
      hsc 2.00
  Si ca
       0
   3 3
   3 0 2.00
   3 1 0.50
   3 2 0.50
    1.12 1.35 1.17 0.0 0.0 0.0
#
#23456789012345678901234567890123456789012345678901234567890 Ruler
---------------------------------------
```
Apart from the pg (pseudopotential generation) job code in the first line, there are two extra lines:

• Second line:

Flavor and radius at which to compute logarithmic derivatives for test purposes.

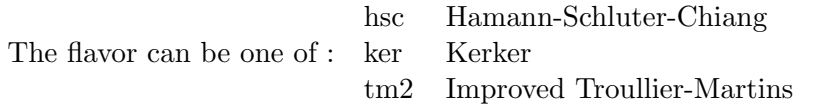

The ker and tm2 schemes can get away with larger  $r_c$ , due to their wavefunction matching conditions.

(format 8x, a3, f9.3)

- The last line (before the blank line) specifies:
	- The values of the  $r_c$  in atomic units (bohrs) for the s, p, d, and f orbitals (it is a good practice to input the valence orbitals in the order of increasing angular momentum, so that there is no possible confusion). (format 4f10.5)
	- Two extra fields (2f10.5) which are relevant only if non-local core corrections are used (see Sect 4.2.1).

In the hsc example above, only s  $p$ , and d  $r_c$ 's are given. Here is an example for Silicon in which we are only interested in the  $s$  and  $p$  channels for our pseudopotential, and use the Kerker scheme:

#

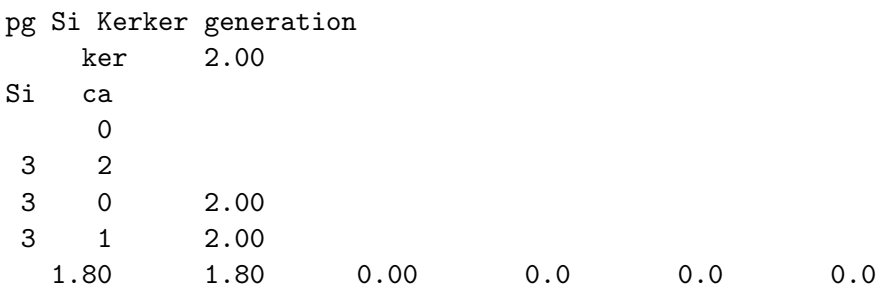

#23456789012345678901234567890123456789012345678901234567890 Ruler

This completes the discussion of the more common features of the input file. See the Appendix 6 for more advanced options.

# 6 APPENDIX: INPUT FILE DIRECTIVES

The fixed format can be a source of desperation for the beginner, and its rigidity means that it is not easy to add new items to the input. For this purpose, the program takes another route: several variables can be entered in a specially flexible format by means of directives at the top of the file. For example

%define NEW\_CC .... rest of the input file

would signal that we want to use a new core-correction scheme.

There are two kinds of directives, with syntax:

#### %VARIABLE=value %define NAME

In the first case we assign the value value to the variable VARIABLE. The program can look at the value via a special subroutine call.

The second form is a bit more abstract, but can be understood as assigning a special "existence" value of 1 to the variable NAME. Again, the program can check for the existence of the variable via a special subroutine call.

Currently, the program understands the following NAMEs:

- COMPAT UCB: Revert to the standard circa 1990 UCB values. Note that these correspond to the first released version of Jose Luis Martins code, not to the old Froyen version. (The defaults are: use a denser grid up to larger radii. Use a larger value for the pseudopotential cutoff point. Use the Soler-Balbas XC package.)
- NEW<sub>-CC</sub>: New core-correction scheme
- OLD\_CC: Old core-correction scheme (see Sect. 4.2.1)
- USE OLD EXCORR: Use the old exchange-correlation package.
- NO PS CUTOFFS: Avoid cutting off the tails of the pseudopotentials. Currently, a simple exponential tapering function is used, which introduces a discontinuity in the first derivative of the ionic pseudopotential.
- FREE FORMAT RC\_INPUT: Use free-format for the input of the cutoff radii and the specification of the core-correction parameters. This is useful for externally-driven runs of ATOM. In this case the user should make sure that all six values (four rc's plus the two cc parameters) are present in the input line.